# <span id="page-0-1"></span>Ein fünftes Beispiel-Dokument in L<sup>AT</sup>FX

Elke Wilkeit

15. Februar 2009

## Inhaltsverzeichnis

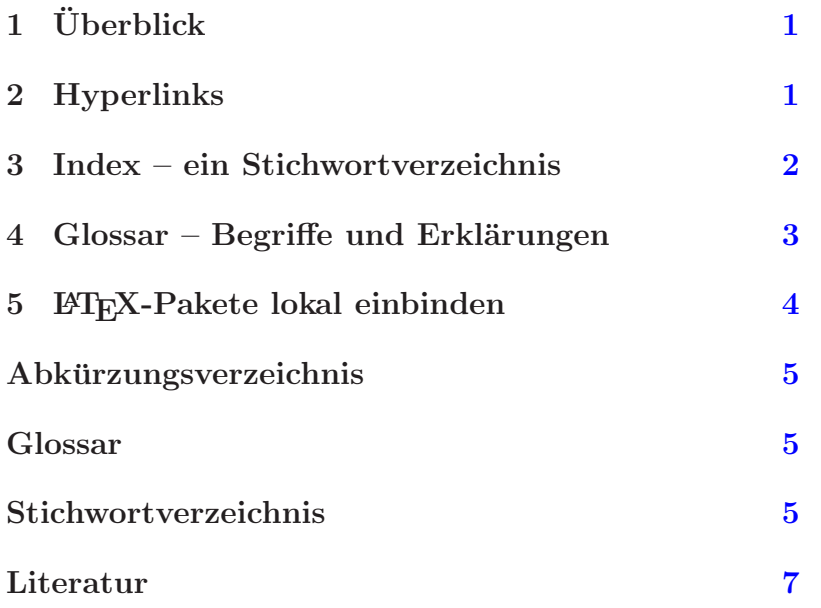

# <span id="page-0-0"></span>1 Überblick

Hier soll es – längst überfällig – darum gehen, automatisch ein Stichwortverzeichnis und ein Glossar zu erstellen. Außerdem werden Links in das Dokument eingefügt, mit denen vom Inhaltsverzeichnis oder vom Stichwortverzeichnis aus in den Text und aus dem Text ins Literaturverzeichnis gesprungen werden kann.

Je größer ein Dokument wird, desto wichtiger ist es, Begriffe darin zu kennzeichnen, die in einem Stichwortverzeichnis nachgeschlagen werden können. Da das nachträgliche Eintragen von index-Befehlen eine mühsame Angelegenheit ist, rate ich dazu, frühzeitig damit anzufangen, entsprechende Notizen in einen Text einzufügen. Da sie nicht gedruckt werden, stören sie ja nicht weiter.

Im letzten Abschnitt wird gezeigt, wie man ein L<sup>A</sup>TEX[-Paket](#page-4-3) lokal in seinem Heimatverzeichnis installieren kann und worauf man dabei achten sollte.

## <span id="page-1-2"></span><span id="page-1-0"></span>2 Hyperlinks

Für die Hyperlinks brauchen wir nicht viel zu tun –  $\mathbb{E}$ T<sub>E</sub>X erledigt die ganze Arbeit automatisch. Es werden lediglich ein paar Zeilen in den [Vorspann](#page-4-4) des Dokuments eingefügt, wie in der Datei fuenftes.tex zu sehen ist. Wenn diese Zeilen vor denen zum Index und zum Glossar stehen, dann sind auch die Seitenangaben dieser beiden Verzeichnisse und die Begriffe im Text farbig markierte [Hyperlinks](#page-4-5). Wer die vielen Farben im Text nicht mag, kann die Glossar-Aufrufe im Vorspann vor den Hyperlink-Block setzen oder die Linkfarbe auf black setzen und sich an unsichtbaren Links erfreuen.

## <span id="page-1-1"></span>3 Index – ein Stichwortverzeichnis

Hier ist etwas mehr zu tun. Jedesmal, wenn ein wichtiger Begriff auftaucht, schreiben wir dahinter eine Index-Notiz. Das sieht dann so aus:

gedruckt werden, st"oren sie ja nicht weiter. Jedesmal, wenn ein wichtiger Begriff\index{Begriff} auftaucht, schreiben wir dahinter eine Index-Notiz. Das sieht dann so aus:

Im Stichwortverzeichnis ist nun ein Eintrag zum Begriff Begriff entstanden, wie man auf Seite [7](#page-5-0) sehen kann.

Nehmen wir an, unser Dokument heißt foo.tex. Wir haben folgendes zu tun:

- \makeindex in den Vorspann schreiben, d.h. vor \begin{document}.
- \printindex dort ins Dokument schreiben, wo das Stichwortverzeichnis eingesetzt werden soll, meistens am Ende des Dokuments.
- Wenn ein anderer Name als Index für die Überschrift gewünscht wird, können irgendwo vor dem Befehl \printindex, zum Beispiel am Anfang des Dokuments, die folgenden Zeilen eingesetzt werden.

\renewcommand{\indexname}{Stichwortverzeichnis} \addcontentsline{toc}{section}{Stichwortverzeichnis}

- latex foo erzeugt unter anderem die Datei foo.idx.
- makeindex foo oder makeindex foo.idx macht daraus die Datei foo.ind, die bereits den fertigen LAT<sub>EX</sub>-Code enthält, sowie die Log-Datei foo.ilg. Für deutsche Texte sollte der german mode verwendet werden, der mit der Option -g aktiviert wird. Dazu muss in der Steuerdatei index.ist das Symbol für quote von " z. B. auf + verändert werden, weil die Gänsefüßchen im Deutschen Modus für Umlaute gebraucht werden:

echo "quote '+'" > index.ist makeindex -g -s index.ist -t foo.ilg -o foo.ind foo.idx <span id="page-2-1"></span> latex foo baut das Stichwortverzeichnis in unser Dokument ein und ein weiteres latex foo aktualisiert das Inhaltsverzeichnis.

Beim ersten Lauf von latex findet das Programm den Befehl \makeindex im Quelltext, sammelt daraufhin alle Notizen der Form \index{Stichwort} und schreibt sie in eine Datei foo.idx. Dort stehen sie mit Stichwort und Seitenangabe.

Das Programm makeindex liest die Datei foo.idx und schreibt eine Datei foo.ind. Außerdem meldet es, wie viele Index-Einträge verarbeitet und wie viele akzeptiert worden sind, so dass wir gegebenenfalls noch Fehler korrigieren können. Zu diesem Zweck wird eine log-Datei foo.ilg mit den Meldungen angelegt.

Mit dem nächsten Lauf von LAT<sub>E</sub>X wird dann die aufbereitete Information in unser Dokument eingetragen, und zwar an der Stelle, wo der Befehl \printindex steht, auf einer neuen Seite.

Weitere Informationen zum automatischen Erstellen von Stichwortverzeichnissen sind in dem 27-seitigen Dokument [Mö98] zu finden. Es gibt z. B. die Möglichkeit, Querverweise zu machen oder den Ausgabe-Stil zu verändern.

Wenn man übrigens ein Buch in der Literaturliste haben möchte, es aber im Text nicht zitieren will, geht das so: der Befehl \nocite{kopka} im Quelltext wird nicht gedruckt und verursacht trotzdem einen Eintrag. Eine Liste mit \nocite-Befehlen steht günstig an der Stelle, wo das Literaturverzeichnis eingefügt, wird, dann kann man schnell Einträge finden oder ergänzen.

## <span id="page-2-0"></span>4 Glossar – Begriffe und Erklärungen

Ein Glossar soll nicht in erster Linie dazu dienen, Stellen im Text eines Dokuments ausfindig zu machen, sondern es soll kurz und prägnant diejenigen Begriffe des Textes, die interessierten Laien nicht geläufig sein dürften, erklären. Es kann zusätzlich Verweise auf Seiten geben, auf denen die Begriffe im Text erstmals oder ausfuhrlich ¨ erläutert oder benutzt werden.

Es gibt verschiedene [Pakete](#page-4-3), mit denen man unter L<sup>A</sup>TEX Glossare erzeugen kann, z. B. glossary oder nomencl. Das aktuellste und leistungsfähigste scheint jedoch glossaries zu sein, das ich hier verwendet habe und das entwickelt wurde, um glossary abzulösen. Es funktioniert ähnlich wie makeidx mehrschrittig, hier beschrieben für eine L<sup>A</sup>T<sub>E</sub>X-Datei foo.tex.

- Mit latex foo.tex wird eine Datei foo.glo erzeugt, wenn im Vorspann der L<sup>A</sup>TEX-Datei der Befehl \makeglossaries steht. Außerdem wird eine Steuerdatei foo.ist erzeugt.
- Mit dem Befehl makeindex -s foo.ist foo.glo auf der Kommandozeile wird aus dieser Datei eine Datei foo.ind und eine Log-Datei foo.ilg erzeugt. Da die Dateinamen dieselben sind wie beim Erzeugen eines Stichwortverzeichnisses, ist es ratsam, die Namen passend zu w¨ahlen. Dieses kann beim Aufruf von makeindex geschehen, etwa so:

<span id="page-3-1"></span>cat foo.ist | sed -e "s/quote '\"'/quote '\+'/" > glossar.ist makeindex -g -s glossar.ist -t foo.glg -o foo.gls foo.glo makeindex -g -s glossar.ist -t foo.alg -o foo.acr foo.acn

Die erste Zeile benennt die Datei foo.ist in glossar.ist um und ersetzt den quote-Befehl für den *german mode*, die zweite Zeile ruft makeindex im german mode  $(-g)$  auf, verwendet die neue Steuerdatei glossar.ist, verarbeitet die Datei foo.glo und erzeugt daraus die L<sup>AT</sup>EX-Eingabedatei foo.gls und die Log-Datei foo.glg. Analog verhält es sich mit der dritten Zeile für die Abkürzungen.

Zum Weiterlesen empfehle ich Erik Wegners Beschreibung des [Pakets](#page-4-3) glossaries [\[Weg09\]](#page-6-2), die auf alle Feinheiten eingeht.

## <span id="page-3-0"></span>5 ET<sub>F</sub>X-Pakete lokal einbinden

Am Beispiel des [Pakets](#page-4-3) glossaries zeige ich auch, wie ein [Paket,](#page-4-3) das nicht installiert ist, lokal verwendet werden kann. Wer sein eigener Administrator ist, wird [Pakete](#page-4-3) in seine L<sup>A</sup>TEX-Distribution einbauen und (unter Unix/Linux mit dem Befehl texhash systemweit bekannt machen. Wer selbst eine spezielle .sty-Datei mit LATEX-Makros geschrieben hat, legt sie wahrscheinlich in das aktuelle Verzeichnis, wo sie verwendet wird. Das [Paket](#page-4-3) glossaries benötigt ein weiteres [Paket,](#page-4-3) xfor und hat selbst zwei Unterverzeichnisse base und styles. Damit L<sup>A</sup>TEX alle Dateien in diesen Verzeichnissen findet, wenn man sie irgendwo im eingenen Heimatverzeichnis lagert, muss man sie gemäß der [TEX directory structure \(TDS\)](#page-4-6) unterbringen. Dazu werden die Unterverzeichnisse mystyles/tex/latex/ angelegt und darin können nun Styles abgelegt werden, hier die beiden [Pakete](#page-4-3) glossaries und xfor. Wird nun der Umgebungsvariable TEXMFHOME der Wert mystyles// zugewiesen, wie hier im Makefile mit

#### export TEXMFHOME=mystyles//

so lässt sich das Dokument wieder kompilieren, obwohl das [Paket](#page-4-3) glossaries nicht systemweit zur Verfügung steht. Die [TDS](#page-4-6) verlangt aber, dass die Unterverzeichnisse tex/latex/ angelegt werden. Anderenfalls werden die [Pakete](#page-4-3) nicht gefunden.

## <span id="page-4-0"></span>Abkurzungsverzeichnis ¨

#### <span id="page-4-6"></span><span id="page-4-1"></span>TDS

T<sub>EX</sub> directory structure – Seite(n)  $4$ 

### <span id="page-4-2"></span>Glossar

#### TEX directory structure

Eine Konvention, wie die Verzeichnisbäume für TEX und L<sup>AT</sup>EX aufgebaut sein müssen. – Seite $(n)$  [4](#page-3-1)

#### <span id="page-4-5"></span>Hyperlink

Elektronischer Verweis, eine markierte Stelle im Text, von der aus – meist durch Mausklick – an eine andere Textstelle gesprungen wird. – Seite(n) [1](#page-0-1)

#### <span id="page-4-3"></span>Paket

In L<sup>A</sup>TEX ist das eine Sammlung von Dateien, einsortiert in einen Verzeichnisbaum, die dem L<sup>AT</sup>FX-System zusätzliche Funktionalität verfügbar macht, z. B. glossaries. – Seite $(n)$  [1,](#page-0-1) [3,](#page-2-1) [4](#page-3-1)

#### <span id="page-4-4"></span>Vorspann

Derjenige Teil einer L<sup>AT</sup>EX-Datei, der vor dem \begin{document} steht. – Sei $te(n)$  [1](#page-0-1)

## Stichwortverzeichnis

<span id="page-5-0"></span>Angelegenheit, [1](#page-0-1)

Begriff, [1](#page-0-1)

Dokument, [1,](#page-0-1) [2](#page-1-2)

Fehler, [2](#page-1-2)

Notizen, [1](#page-0-1)

## <span id="page-6-0"></span>Literatur

- [Kop02] KOPKA, HELMUT: L<sup>H</sup>EX Band 1: Einführung. Addison-Wesley, 3. Auflage, 2002. 39,95 €.
- <span id="page-6-1"></span>[Mö98] MÖSGEN, PETER: Makeindex. Sachregister erstellen mit PTEX. 27 Seiten, online unter [www.ku-eichstaett.de/urz/schriften/makeidx.pdf,](www.ku-eichstaett.de/urz/schriften/makeidx.pdf) Stand: Mai 1998.
- <span id="page-6-2"></span>[Weg09] Wegner, Erik: *Paket glossaries: Glossar und Symbolverzeichnis erstellen* und Abkürzungen verwenden. Online unter [ewus.de/tipp-1029.html,](ewus.de/tipp-1029.html) zuletzt besucht am 14.02.2009.